## **Útmutató www.fehertara.hu**

## **Regisztráció, bejelentkezés és kijelentkezés**

Ezeket a funkciókat a honlap alján található "*Belépés/Regisztráció*" gomb megnyomásával felugró felületen lehet elérni:

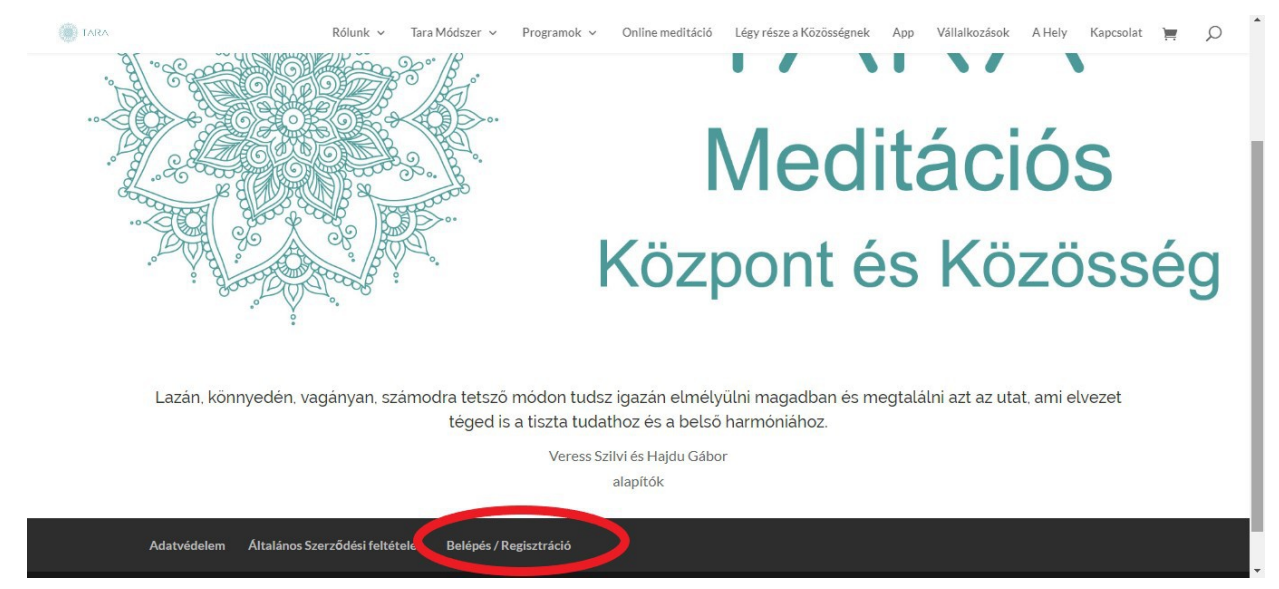

Az alábbi felület fog fogadni, ahol, ha még nem tetted meg akkor regisztrálhatsz, ha már regisztráltál, de be szeretnél lépni, hogy újabb eseményt tudj foglalni, vagy csak ellenőrizni a foglalásaidat, akkor be tudsz jelentkezni. Amennyiben már be vagy jelentkezve az oldalra itt lesz lehetőséged a "Kijelentkezés" gomb megnyomásával kilépni a profilodból.

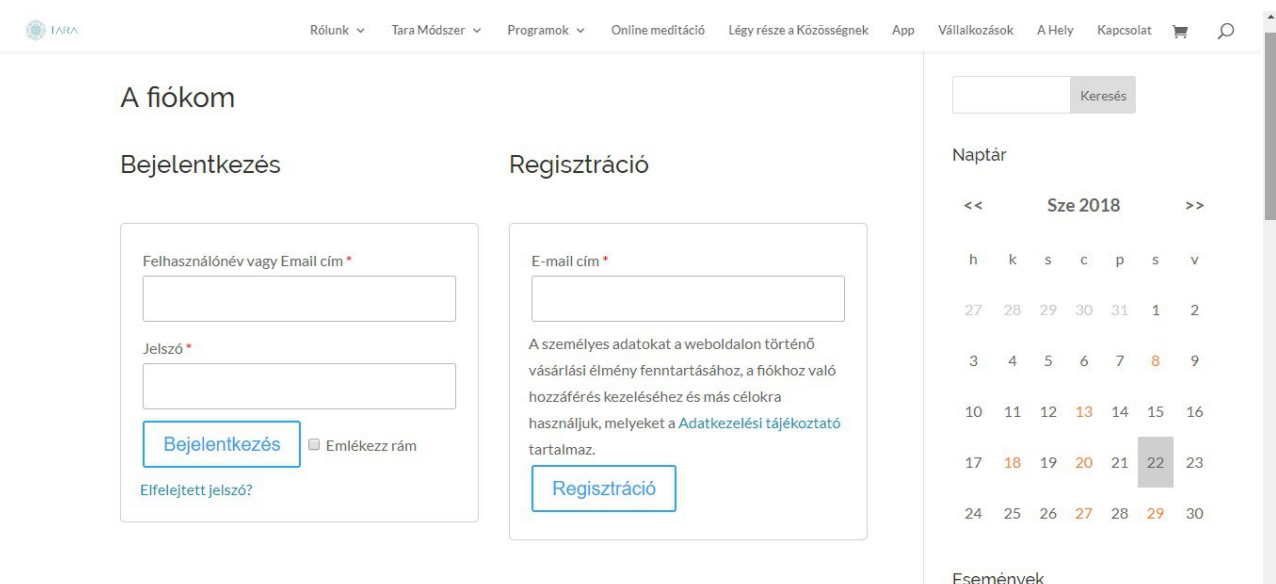

## **Bejelentkezni az eseményekre**

Az eseményeknél bejelentkezni mindig a konkrét esemény oldalán, a "*Foglalások*" szöveg alatti űrlap kitöltésével tudsz. Amennyiben még nem vagy regisztrálva az oldalon az első kitöltés elküldése után automatikusan regisztrálni fog téged az oldal, a felhasználónevedről és a jelszavadról e-mailt kapsz tőlünk az általad megadott e-mail címre. Ezentúl ezeket az adatokat tudod használni a belépéshez.

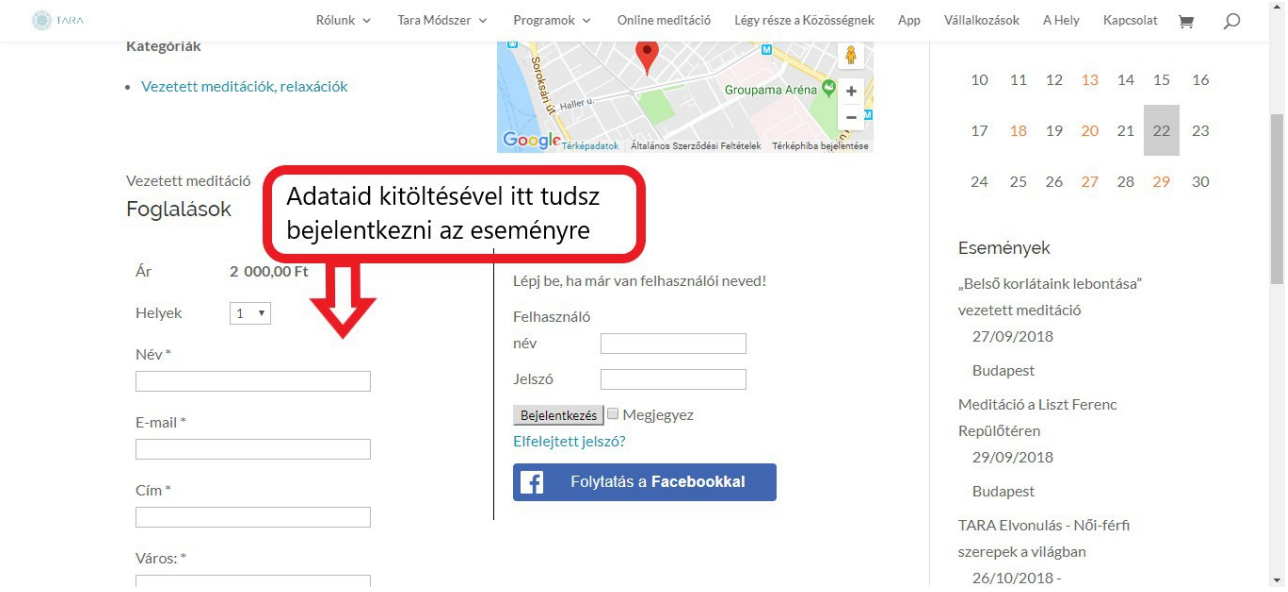

Amennyiben már van regisztrációd és korábban létrehoztad a fiókodat, így ebben az esetben csak be kell lépned az oldalra a felhasználóneved és jelszavad megadásával itt:

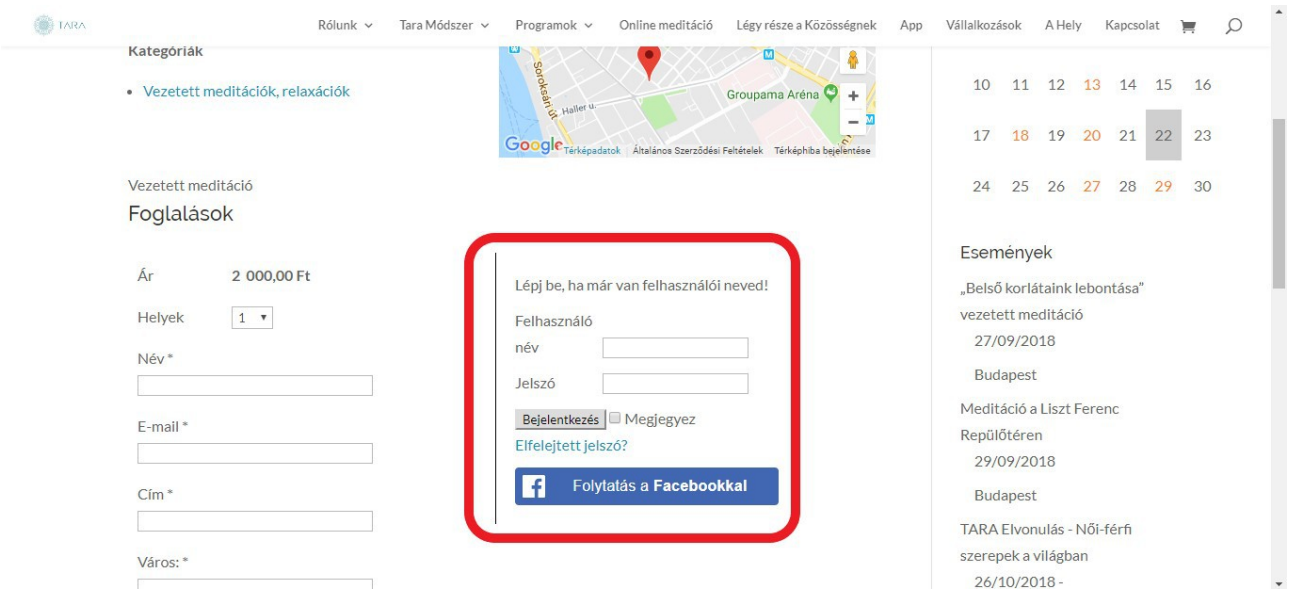

Ebben az esetben a foglalásoknál a rendszer felismeri a korábban megadott adataidat. Itt lehetőséged van Facebook-fiókod adataival is belépni.

Az adatok kitöltése után minden esetben válaszd ki a *fizetés módját*, fogadd el az adatvédelmi tájékoztatót és nyomj rá a "*Foglalás elküldése*" gombra.

## **FIGYELEM!**

Foglalás után sok esetben nem léptek ki a fiókból, így a következő foglalásnál felismer automatikusan a rendszer!

A foglalás minden esetben az *adatvédelmi tájékoztató* elfogadásával és a "*Foglalás elküldése*" gomb megnyomásával aktiválódik. A foglalás sikerességéről minden esetben e-mailt küldünk.

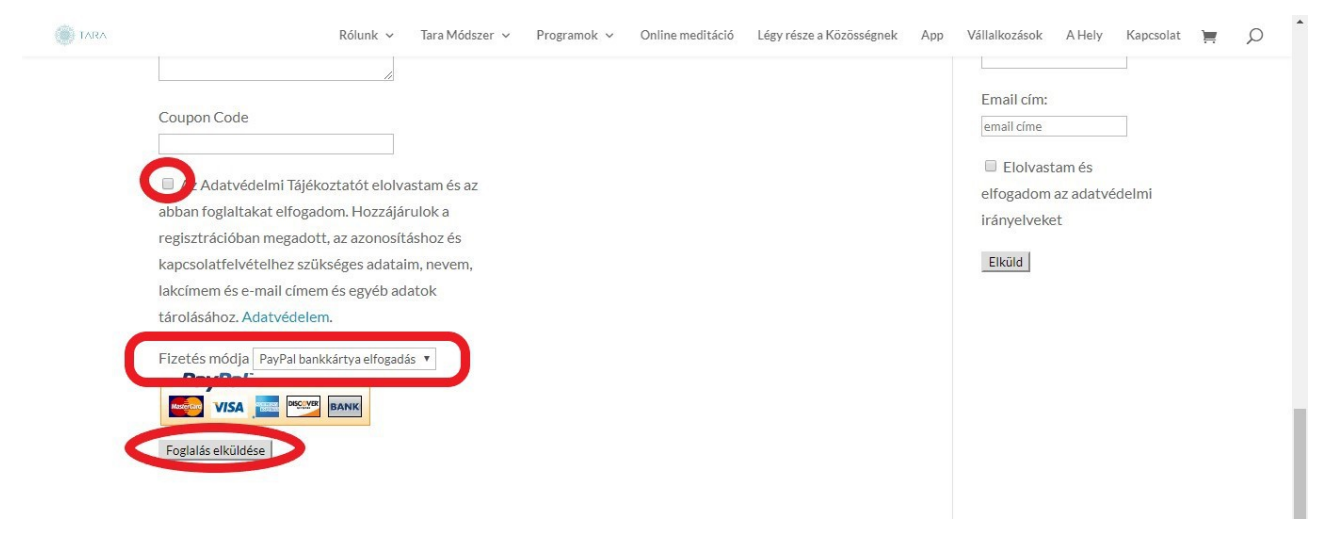

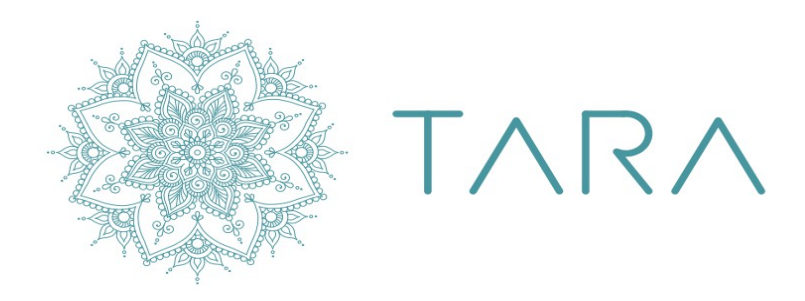

1095 Budapest<br>Gát utca 29. 2 06202612396 □ tara@fehertara.hu www.fehertara.hu